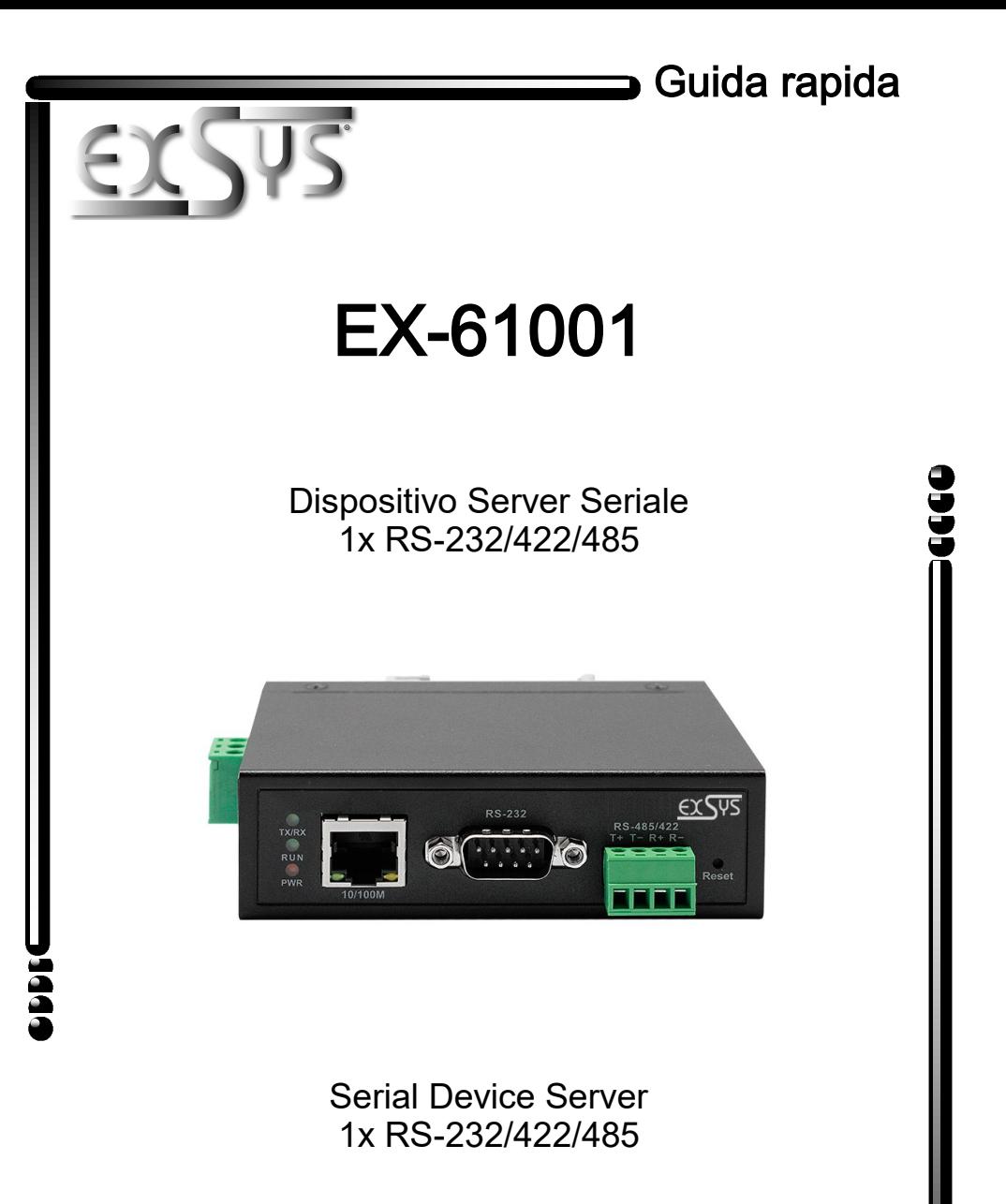

Quick Start Guide

Vers. 1.0 / 01.06.'23

#### 1. Descrizione / Contenuto confezione

Grazie per aver acquistato il device server multiprotocollo seriale RS-232/422/485 EX-61001.

Le istruzioni complete per l'utilità Virtual COM vai su: www.exsys.ch - www.exsys.de oppure www.exsys.it cerca: EX-61001

In alternativa puoi inquadrare il Codice QR:

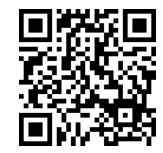

Prima di installare l'EX-61001 nella tua rete verifica il contenuto della confezione di consegna:

- EX-61001  $\bullet$
- Alimentatore (12V/1A)
- Kit DIN-Rail (pre-assemblato)

### 2. Configurare il server del dispositivo

Installare l'EX-61001 sulla guida DIN utilizzando il kit guida DIN pre-assemblato. Collega il tuo dispositivo seriale al connettore D-Sub a 9 pin o alla morsettiera, quindi collegare il server del dispositivo alla rete.

L'EX-61001 viene fornito con le seguenti impostazioni di fabbrica:

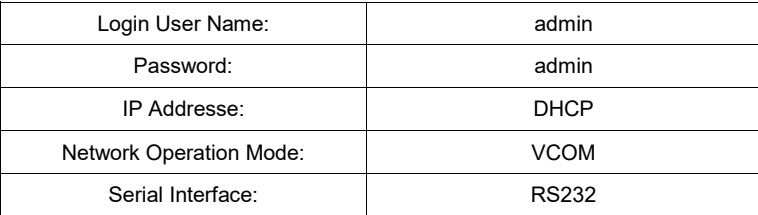

Per la configurazione installare il software VCOM (download, vedi sopra) come amministratore (tasto destro, "esegui come amministratore"). Appena connesso al server (Gestione Dispositivo Remoto - Aggiungi Dispositivo) è possibile accedere al dispositivo tramite il pulsante "Apri nel Browser". Se conosci l'indirizzo IP assegnato dal server DHCP, puoi anche inserirlo direttamente nel browser e accedere al dispositivo.

Tenendo premuto il pulsante "Reset" per 5 secondi, il dispositivo verrà ripristinato alle impostazioni di fabbrica.

© Copyright 2023 by EXSYS Vertriebs GmbH. All Rights Reserved

### 1. Description / Delivery contents

Thank you for purchasing the serial RS-232/422/485 multiprotocol device server EX-61001.

For full instructions and the Virtual COM utility go to:

www.exsys.ch/en - www.exsys.de/en or www.exsys.it Search for: EX-61001

Alternatively, you can scan the QR code on the right:

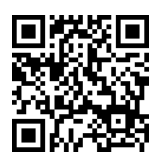

Before you integrate the EX-61001 into your network, you should first check the delivery contents:

- $\bullet$  FX-61001
- Power supply (12V/1A)
- DIN-Rail Kit (pre-assambled)

# 2. Configuration of the Device Server

Install the EX-61001 on a DIN-Rail using the pre-assembled DIN-Rail kit. Connect your serial devices to the 9-pin D-Sub connector or terminal block, then connect the device server to your network.

The EX-61001 is delivered with the following factory settings:

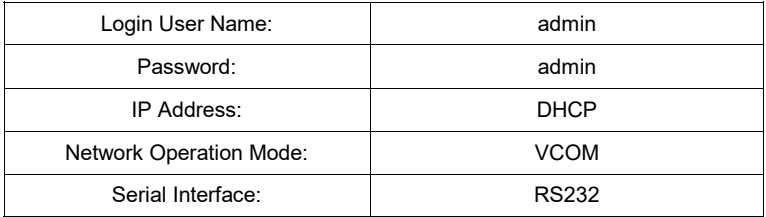

For configuration install the VCOM software (download, see above) as administrator (right click, "run as administrator"). As soon as you have connected the server (Remote Device Management - Add Device) you can access the device via the button "Open in Browser". If you know the IP address assigned by the DHCP server, you can also enter it directly in your browser and log in to the device.

By pressing and holding the "Reset" button for 5 seconds, the device will be reset to the factory defaults.

© Copyright 2023 by EXSYS Vertriebs GmbH. All Rights Reserved

## 3. Pulizia / Cleaning

Per pulire il dispositivo, utilizzare solo panni asciutti e non fibrosi e rimuovere lo sporco esercitando una leggera pressione. Nell'area dei collegamenti, assicurarsi che nella presa non rimangano fibre del panno.

#### Attenzione! Non utilizzare mai un panno umido **e/**o bagnato per la pulizia!

To clean the device, please use only a dry, non-fibrous cloth and remove the dirt with light pressure. In the area of the connections, please make sure that no fibers of the cloth are left in the socket.

#### Attention! Neverusea moist or wet cloth for cleaning!

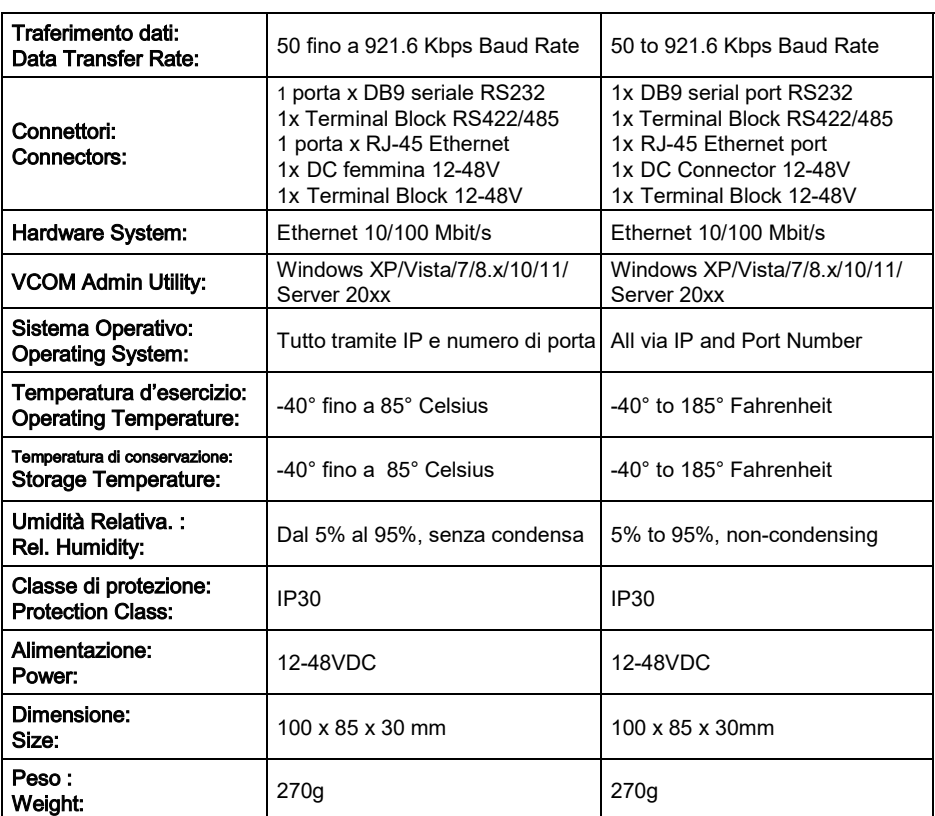

#### 4. Dati Tecnici / Technical Information

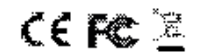

© Copyright 2023 by EXSYS Vertriebs GmbH. All Rights Reserved